# Text Input and Output

**Cocoa > Text & Fonts**

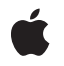

**2004-02-10**

#### á

Apple Inc. © 1997, 2004 Apple Computer, Inc. All rights reserved.

No part of this publication may be reproduced, stored in a retrieval system, or transmitted, in any form or by any means, mechanical, electronic, photocopying, recording, or otherwise, without prior written permission of Apple Inc., with the following exceptions: Any person is hereby authorized to store documentation on a single computer for personal use only and to print copies of documentation for personal use provided that the documentation contains Apple's copyright notice.

The Apple logo is a trademark of Apple Inc.

Use of the "keyboard" Apple logo (Option-Shift-K) for commercial purposes without the prior written consent of Apple may constitute trademark infringement and unfair competition in violation of federal and state laws.

No licenses, express or implied, are granted with respect to any of the technology described in this document. Apple retains all intellectual property rights associated with the technology described in this document. This document is intended to assist application developers to develop applications only for Apple-labeled computers.

Every effort has been made to ensure that the information in this document is accurate. Apple is not responsible for typographical errors.

Apple Inc. 1 Infinite Loop Cupertino, CA 95014 408-996-1010

Apple, the Apple logo, and Cocoa are trademarks of Apple Inc., registered in the United States and other countries.

Simultaneously published in the United States and Canada.

**Even though Apple has reviewed this document, APPLE MAKESNOWARRANTYOR REPRESENTATION,** EITHER EXPRESS OR IMPLIED, WITH RESPECT TO<br>THIS DOCUMENT, ITS QUALITY, ACCURACY,<br>MERCHANTABILITY, OR FITNESS FOR A PARTICULAR **PURPOSE. AS A RESULT, THIS DOCUMENT IS PROVIDED "AS IS," AND YOU, THE READER, ARE ASSUMING THE ENTIRE RISK AS TO ITS QUALITY AND ACCURACY.**

**IN NO EVENT WILL APPLE BE LIABLE FOR DIRECT, INDIRECT, SPECIAL, INCIDENTAL, OR CONSEQUENTIALDAMAGES RESULTINGFROM ANY** **DEFECT OR INACCURACY IN THIS DOCUMENT, even if advised of the possibility of such damages.**

**THE WARRANTY AND REMEDIES SET FORTH ABOVE ARE EXCLUSIVE AND IN LIEU OF ALL OTHERS, ORAL OR WRITTEN, EXPRESS OR IMPLIED. No Apple dealer, agent, or employee is authorized to make any modification, extension, or addition to this warranty.**

**Some states do not allow the exclusion orlimitation of implied warranties or liability for incidental or consequential damages, so the above limitation or** exclusion may not apply to you. This warranty gives<br>you specific legal rights, and you may also have<br>other rights which vary from state to state.

## **Contents**

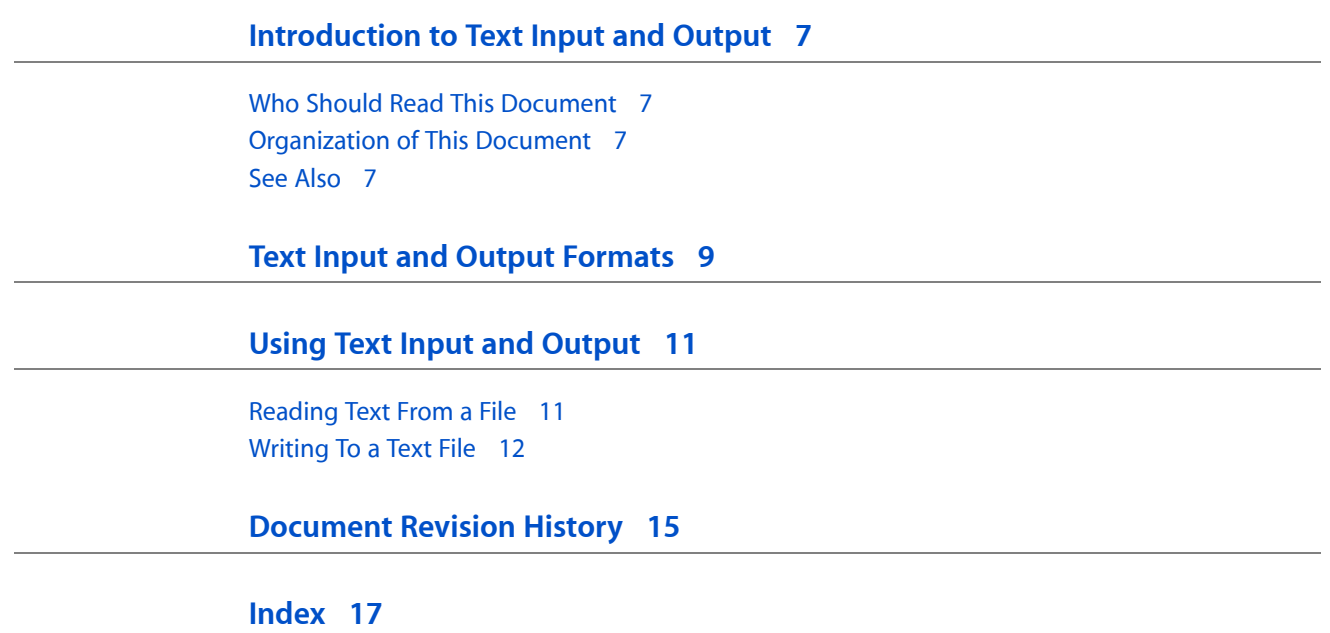

# Tables and Listings

### **Text Input and Output [Formats](#page-8-0) 9**

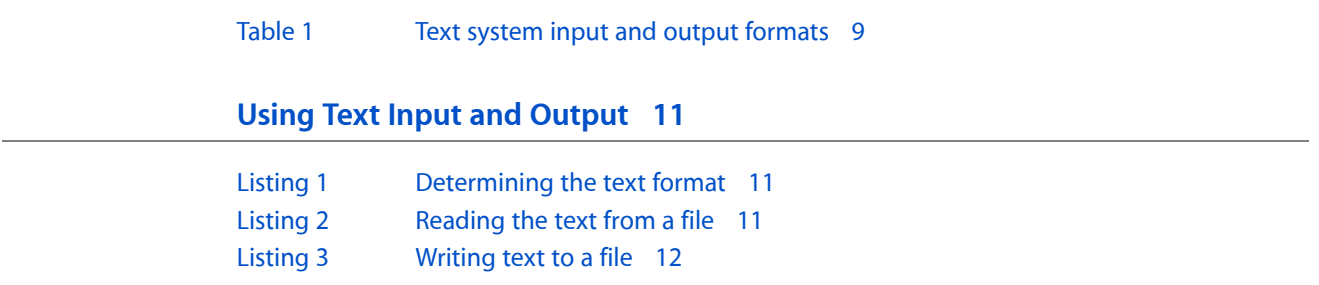

# <span id="page-6-0"></span>Introduction to Text Input and Output

<span id="page-6-1"></span>*Text Input and Output* describes how to use the Cocoa's text system's built-in support for storing text in files.

## Who Should Read This Document

You should read this document if you need to understand how to read and write text files from Cocoa text objects.

## <span id="page-6-2"></span>Organization of This Document

This document includes the following articles:

- "Text Input and Output [Formats"](#page-8-0) (page 9) describes the file formats that the text system can read and write.
- "Using Text Input and [Output"](#page-10-0) (page 11) presents code fragments that illustrate how to read and write text files from an NSTextView object.

## <span id="page-6-3"></span>See Also

For more information, refer to the following documents:

- *Attributed Strings Programming Guide* describes the NSAttributedString objects that manage sets of text attributes, such as font and kerning, associated with character strings in rich text.
- *Text Attributes* describes the text-related attributes maintained by the Cocoa text system.
- *Text Attachment Programming Topics for Cocoa* discusses the way the text system handles text attachments stored in the RTFD file format.

Introduction to Text Input and Output

# <span id="page-8-0"></span>Text Input and Output Formats

<span id="page-8-3"></span><span id="page-8-1"></span>The text system provides a convenient interface to the file system that enables you to read, display, and write files in the text formats described in Table 1.

<span id="page-8-6"></span><span id="page-8-5"></span><span id="page-8-4"></span><span id="page-8-2"></span>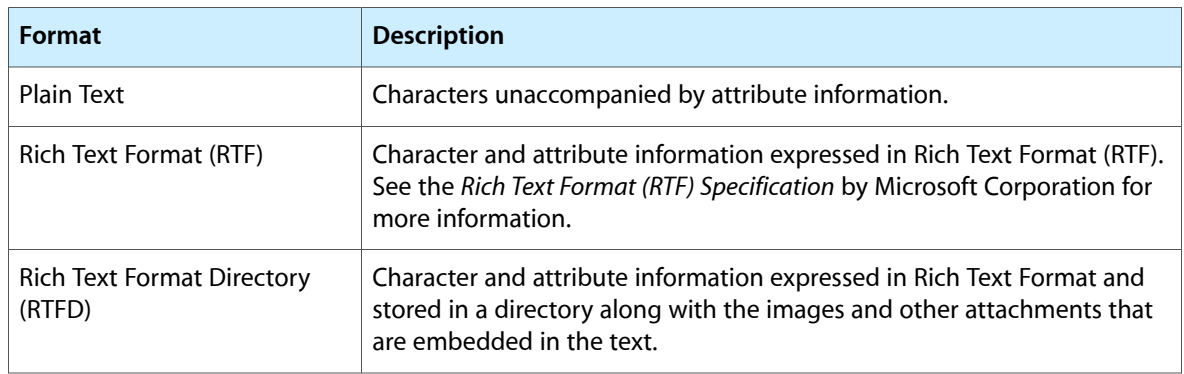

#### **Table 1** Text system input and output formats

Text Input and Output Formats

# <span id="page-10-0"></span>Using Text Input and Output

<span id="page-10-6"></span>This article shows you how to read text from a file into an NSTextView and how to write text to a file from an NSTextView.

## <span id="page-10-1"></span>Reading Text From a File

<span id="page-10-5"></span><span id="page-10-2"></span>To read text from a file, you first must determine the format of the text. To illustrate how thisis done, consider an object of the custom class Controller. A Controller object is responsible for opening and closing files. It stores an NSTextView object and declares a variable that records the format of the text that it reads in. Here's the interface declaration:

#### **Listing 1** Determining the text format

```
#import <AppKit/AppKit.h>
typedef enum _dataFormat {
    Unknown = 0.
    PlainText = 1,
    Richard = 2,
    RTFD = 3.} DataFormat;
@interface Controller : NSObject
{
     DataFormat theFormat;
     NSTextView *theTextView;
}
- (void)openFile:(id)sender;
- (void)saveFile:(id)sender;
@end
```
<span id="page-10-4"></span><span id="page-10-3"></span>Now, the Controller object's openFile: method can be implemented like this:

#### **Listing 2** Reading the text from a file

```
- (void)openFile:(id)sender
{
    NSOpenPanel *panel = [NSOpenPanel openPanel];
    if ([panel runModal] == NSOKButton) {
         NSString *fileName = [panel filename];
         if ([[fileName pathExtension] isEqualToString:@"rtfd"]) {
             [theTextView readRTFDFromFile:fileName];
            theFormat = RTFD; else if([[fileName pathExtension]isEqualToString:@"rtf"]) {
             NSData *rtfData = [NSData dataWithContentsOfFile:fileName];
             [theTextView replaceRange:
             NSMakeRange(0, [[theTextView string] length]) withRTF:rtfData];
            the Format = Richt;
```

```
 } else {
             NSString *fileContents = [NSString
             stringWithContentsOfFile:fileName];
             [theTextView setString:fileContents range:NSMakeRange(0,
                 [[theTextView string] length])];
             theFormat = PlainText;
 }
     }
    return;
```
The openFile: method checks the file name returned by the Open panel for the extensions "rtfd" or "rtf" and uses the appropriate means of loading data for each type. Files having any other extension are loaded as plain text. Note that the Controller object records the format of the loaded data in its the Format variable. This information is used to determine how the file should be saved, as discussed in the next section.

## <span id="page-11-0"></span>Writing To a Text File

}

<span id="page-11-5"></span><span id="page-11-4"></span><span id="page-11-3"></span><span id="page-11-2"></span><span id="page-11-1"></span>Depending on the format of an NSTextView object's text, you use slightly different approaches to write the text to a file. For plain text, you extract the contents of the NSTextView as an NSString object and use the NSString method writeToFile: atomically: to write the data to disk. RTF text is treated similarly, except that the contents is extracted as an NSData object. Easiest of all is RTFD data, which the NSTextView itself knows how to write to a file:

#### **Listing 3** Writing text to a file

```
- (void)saveFile:(id)sender
{
    NSSavePanel *panel = [NSSavePanel savePanel];
    switch (theFormat) {
        case PlainText:
             [panel setRequiredFileType:@""];
             if ([panel runModal] == NSOKButton) {
                 [[theTextView string] writeToFile:[panel filename]
                 atomically:YES];
 }
            break;
         case RichText:
             [panel setRequiredFileType:@"rtf"];
             if ([panel runModal] == NSOKButton) {
                 [[theTextView RTFFromRange:
                     NSMakeRange(0, [[theTextView string] length])]
                     writeToFile:[panel filename] atomically:YES];
 }
            break;
         case RTFD:
             [panel setRequiredFileType:@"rtfd"];
             if ([panel runModal] == NSOKButton) {
                 [theTextView writeRTFDToFile:[panel filename]
                     atomically:YES];
 }
            break;
         default:
```

```
 NSRunAlertPanel(@"Save Error",
                 @"Couldn't save file (unknown data format).\n",
                 nil, nil, nil);
         break;
     }
    return;
}
```
Using Text Input and Output

# <span id="page-14-0"></span>Document Revision History

This table describes the changes to *Text Input and Output*.

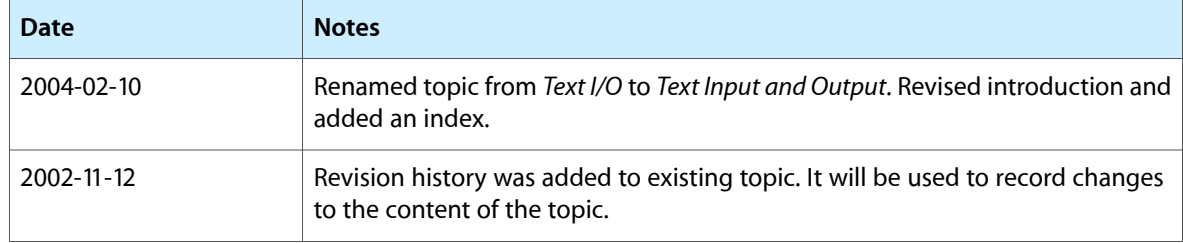

Document Revision History

# Index

### <span id="page-16-0"></span>A

attachments, text [9](#page-8-2)

## D

dataWithContentsOfFile: method [11](#page-10-4)

## F

file formats determining [11](#page-10-5) understood by the text system [9](#page-8-3)

### N

NSData class [12](#page-11-2) NSString class [12](#page-11-3) NSTextView class reading and writing files [11](#page-10-6)

### P

plain text [9](#page-8-4), [12](#page-11-3)

### R

rich text format (RTF) [9](#page-8-5), [12](#page-11-4) rich text format directory (RTFD) [9](#page-8-6), [12](#page-11-2) RTF. *See* rich text format RTFD. *See* rich text format directory

## T

text attachments [9](#page-8-2) plain [9,](#page-8-4) [12](#page-11-3) reading from a file [11](#page-10-4) rich [9,](#page-8-5) [12](#page-11-4) rich, with attachments [9](#page-8-6) writing to a file [12](#page-11-5)

### W

writeToFile:atomically: method [12](#page-11-4)